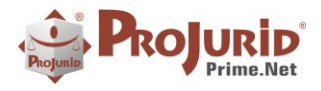

# **PROJURID WEB-VS. 4.6.2 - ENTERPRISE**

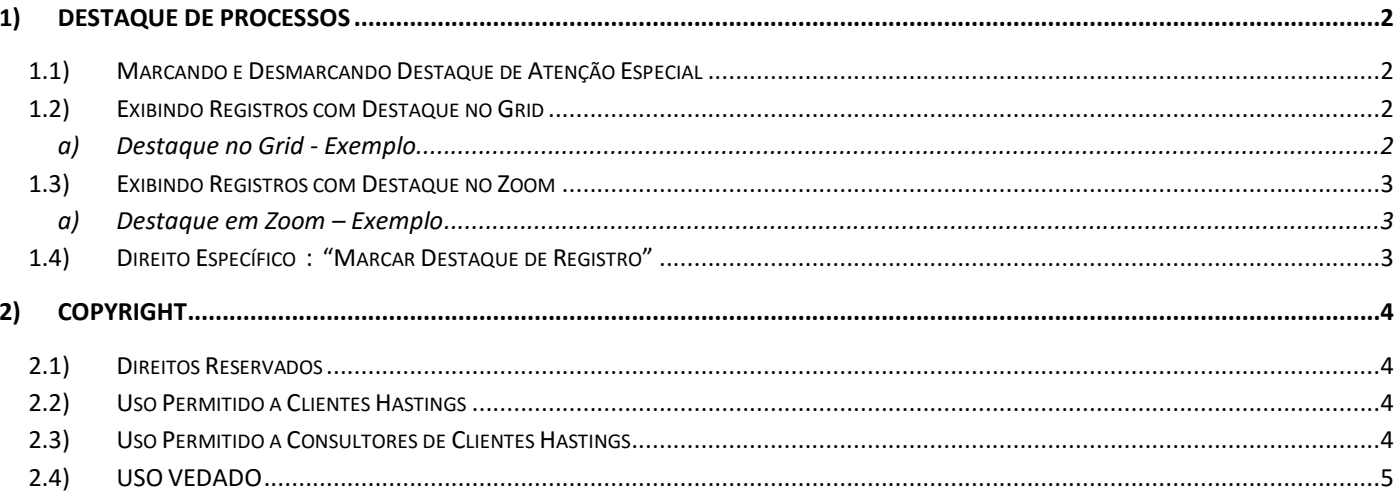

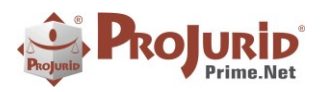

## <span id="page-1-1"></span><span id="page-1-0"></span>**1) DESTAQUE DE PROCESSOS**

### **1.1) Marcando e Desmarcando Destaque de Atenção Especial**

Para marcar ou desmarcar processos de Destaque (Atenção Especial ), você deve selecionar os processos e utilizar os comandos "Marcar Destaque de Atenção" ou "Desmarcar Destaque", presentes no menu "Ações" como ilustrado na figura abaixo.

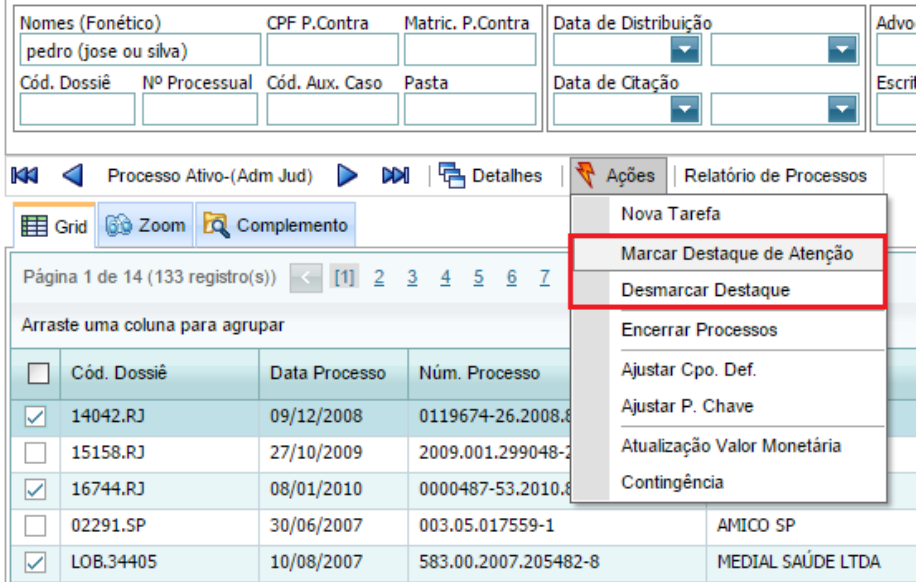

NOTA: Importante mencionar que estes menus só aparecem para usuários que possuam o Direito de "Marcar Destaque de Registro" em processos.

# <span id="page-1-3"></span><span id="page-1-2"></span>**1.2) Exibindo Registros com Destaque no Grid**

#### **a) Destaque no Grid - Exemplo**

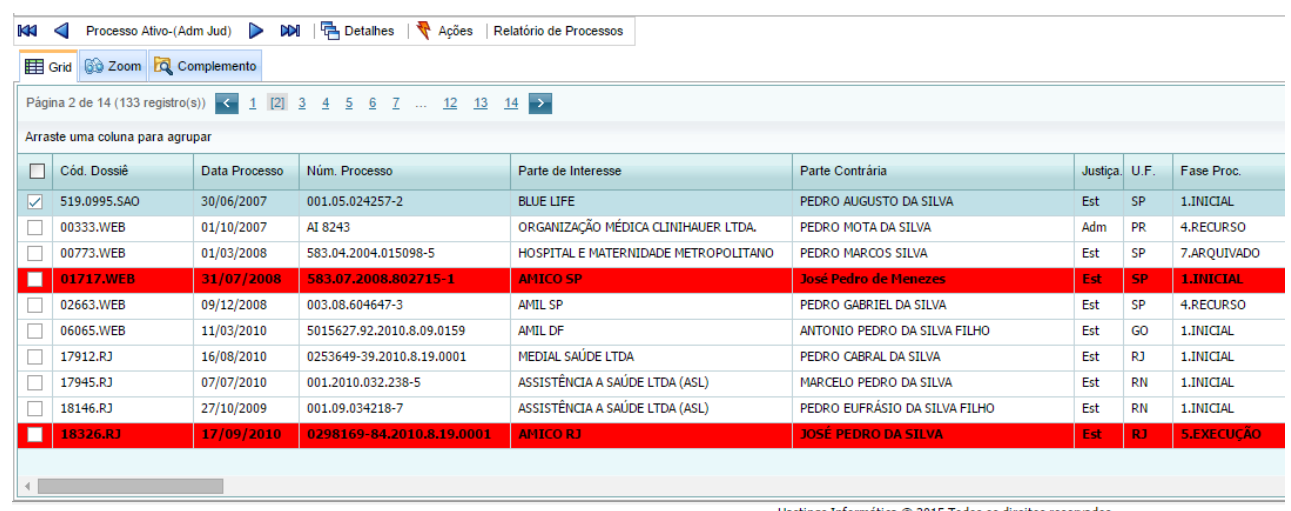

Hastings Informática  $@$  2015 Todos os direitos reservados

```
Copyright © Hastings Informática 1987-2016. Todos os direitos reservados. Divulgação não autorizada.
```
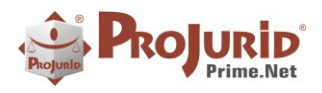

### <span id="page-2-1"></span><span id="page-2-0"></span>**1.3) Exibindo Registros com Destaque no Zoom**

#### **a) Destaque em Zoom – Exemplo**

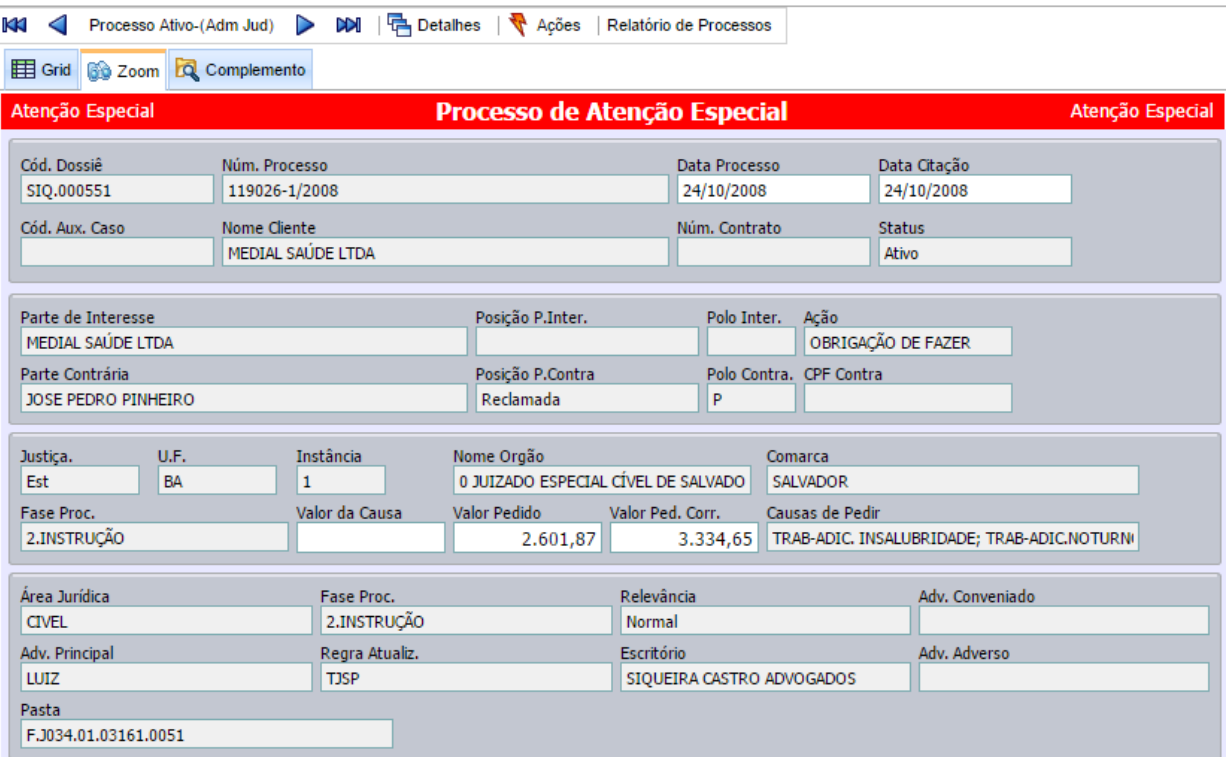

# <span id="page-2-2"></span>**1.4) Direito Específico : "Marcar Destaque de Registro"**

Foi criado o Direito "Marcar Destaque de Registro" para reger a possibilidade (permissão) do usuário marcar destaque de atenção em "Processos Todos ". Em versões anteriores a 4.5, essa permissão era regida pelo direito referente à ação "Ajusta Campo".

Copyright © Hastings Informática 1987-2016. Todos os direitos reservados. Divulgação não autorizada.

Rio de Janeiro · São Paulo · Brasília

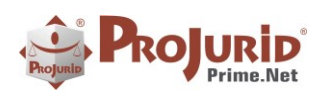

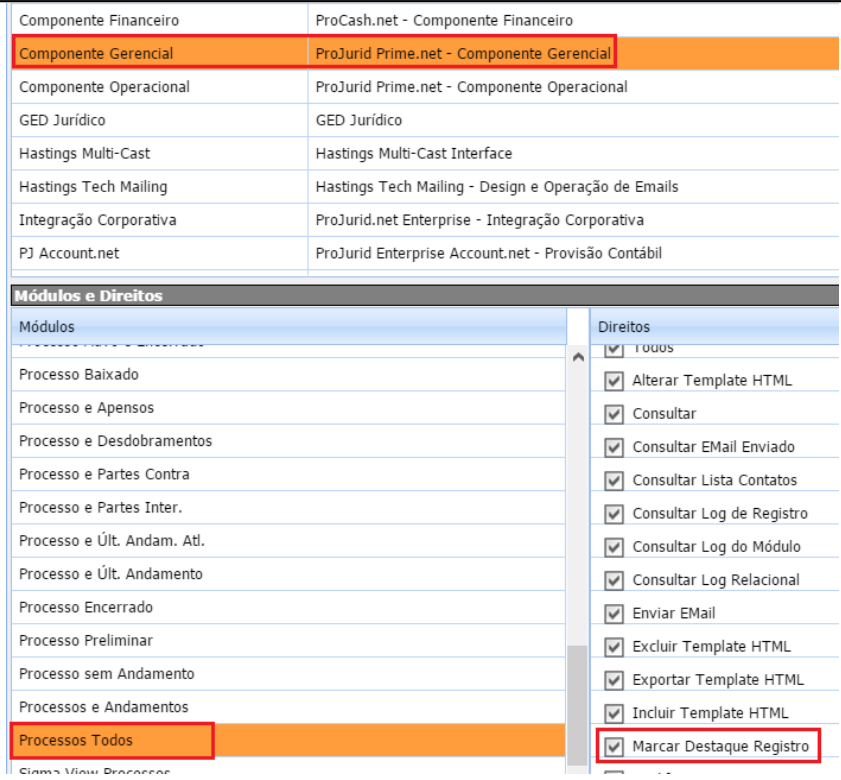

# <span id="page-3-0"></span>**2) COPYRIGHT**

# <span id="page-3-1"></span>**2.1) Direitos Reservados**

### **Copyright © Hastings 2016. Todos os Direitos Reservados.**

Este documento foi inteiramente produzido pela Hastings, que é a titular dos direitos autorais do mesmo, bem como de todos os produtos de software nele contidos e mencionados.

Direitos assegurados nos termos das leis federais 9.609 e 9.610/98.

# <span id="page-3-2"></span>**2.2) Uso Permitido a Clientes Hastings**

Este documento pode ser utilizado por Clientes do ProJurid ou por pesssoas e empresas interessadas em adquirir produtos de software e consultoria da Hastings, desde que consideradas as restrições dos itens 1.3 e 1.4, abaixo.

# <span id="page-3-3"></span>**2.3) Uso Permitido a Consultores de Clientes Hastings**

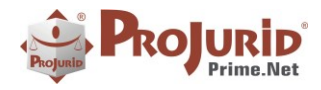

Este documento pode ser utilizado por Empresas de Consultoria e Tecnologia da Informação, desde que a serviço de Clientes Hastings, desde que consideradas as restrições do item 1.4, abaixo.

# <span id="page-4-0"></span>**2.4) USO VEDADO**

É vedado o uso deste documento para fins de pesquisa, projeto ou produção de quaisquer produtos, serviços ou estudos, que destinem-se, direta ou indiretamente, a competir com a Hastings em qualquer segmento de atuação, bem como a exercer concorrência à Hastings em qualquer área comercial e do conhecimento.

É vedado também o uso deste documentos para todo e qualquer fim comercial.

Copyright © Hastings Informática 1987-2016. Todos os direitos reservados. Divulgação não autorizada.